# [V7] ISSUE: Temporary directory must set to remote share or cluster shared volume (Hyper-V Cluster VM backup)

Article ID: 5299

**Reviewed:** 2018-02-02

**Product Version:** 

AhsayOBM: 7.5.0.0 to 7.x

**OS: Windows** 

**ATTENTION** 1st January, 2022: v7 officially End-of-Life [details]

## **Problem Description**

When creating a MS Hyper-V backup set for Hyper-V servers in Failover Cluster environment, the following error message is displayed in the AhsayOBM client user interface.

Temporary directory must set to remote share or cluster shared volume.

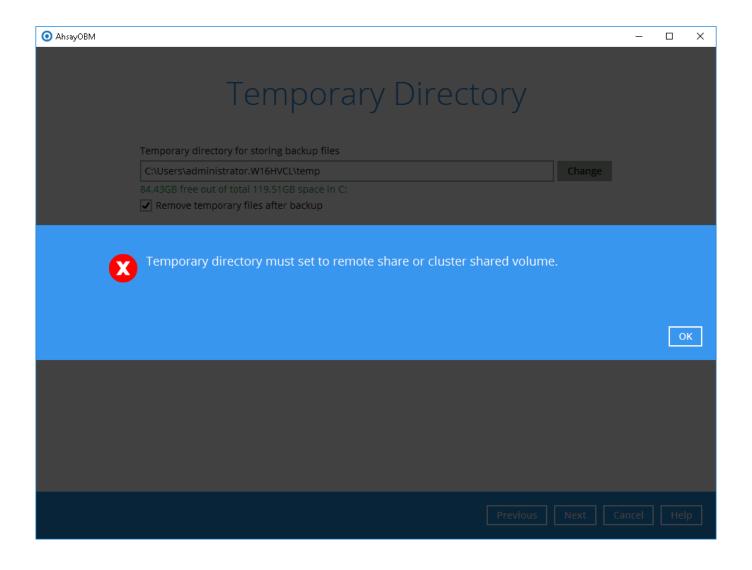

#### Cause

For backup of virtual machine(s) in a Hyper-V Failover Cluster environment, the temporary directory for the backup set must be set to a network shared path (accessible to all cluster nodes) or a Cluster Shared Volume.

#### Resolution

To resolve the issue, configure the **Temporary Directory** setting to a network shared path accessible to all cluster nodes, or a Cluster Shared Volume.

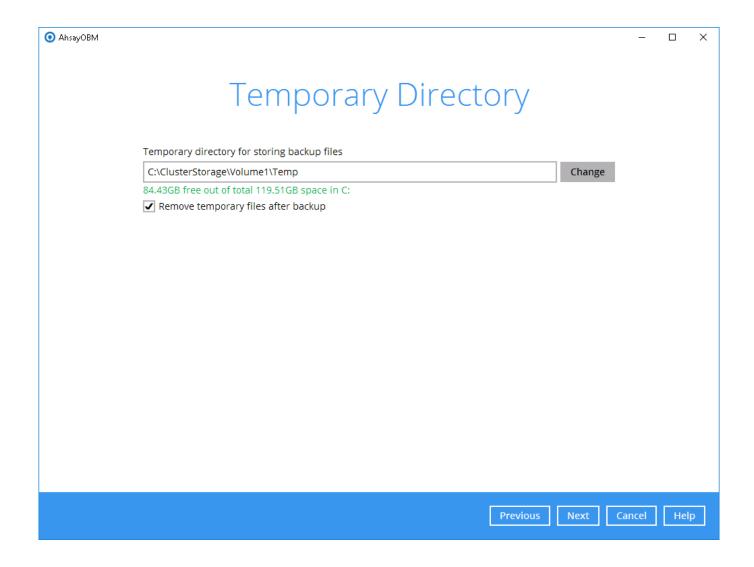

## **Keywords**

hyper-v, hyperv, cluster, create, creating, backupset, bkset, hyper

https://wiki.ahsay.com/ Printed on 2024/03/23 14:04

From:

https://wiki.ahsay.com/ - Ahsay Wiki

Permanent link:

×

 $https://wiki.ahsay.com/doku.php?id=public:5299\_temp\_must\_be\_set\_to\_remote\_share\_or\_csv$ 

Last update: 2021/12/16 06:16